# Tutorial 2b: multiple gene list input

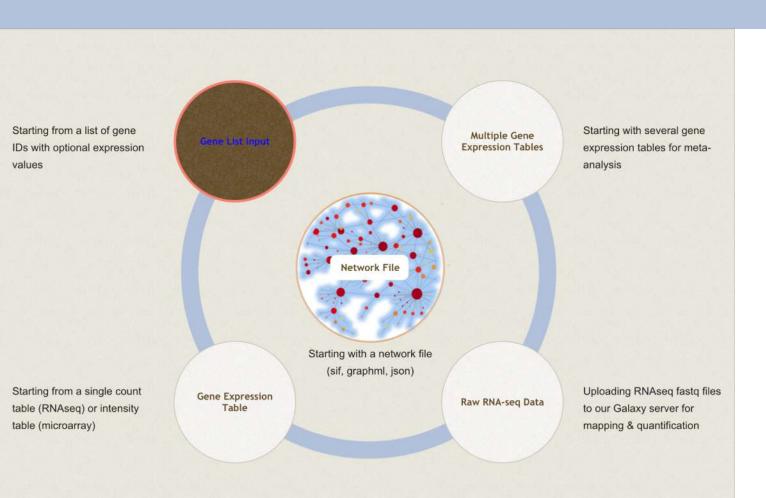

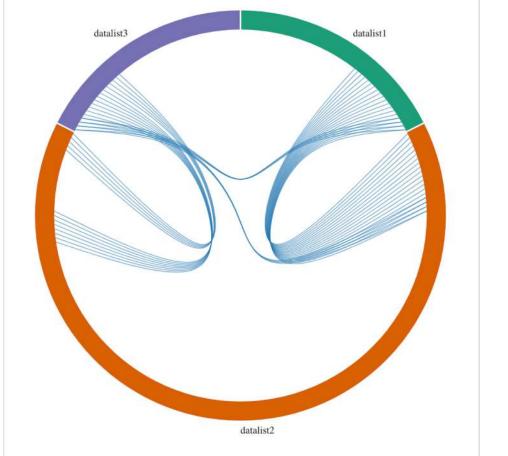

### Intro to NetworkAnalyst

- Web application that enables complex meta-analysis and visualization
- Designed to be accessible to biologists rather than specialized bioinformaticians
- Integrates <u>advanced statistical methods</u> and <u>innovative data visualization</u> to support:
  - Efficient data comparisons
  - Biological interpretation
  - Hypothesis generation

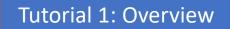

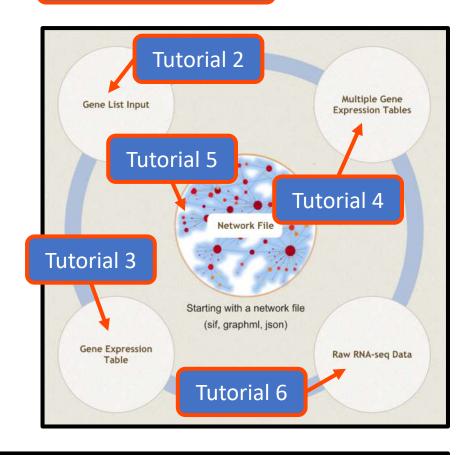

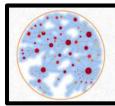

Updates

#### Computer and browser requirements

- A modern web browser with Java Script enabled
  - Supported browsers include Chrome, Safari, Firefox, and Internet Explorer 9+
- For best performance and visualization, use:
  - Latest version of Google Chrome
  - A computer with at least 4GB of physical RAM
  - A 15-inch screen or bigger (larger is better)
- Browser must be WebGL enabled for 3D network visualization
- 50MB limit for data upload
  - ~300 samples for gene expression data with 20 000 genes

#### Goals for this tutorial

- A challenge for 'omics analysis is to find ways to benefit from big data without being overwhelmed by it
- Visualizing key functions and relationships within large datasets is an integral part of this
- Networks capture the topology of statistical and functional relationships in graphical form – thus they are a powerful tool for 'omics visual analytics
- The goal of this tutorial is to:
  - introduce NetworkAnalyst's tools for visualizing 2D and 3D networks from a list of uploaded gene IDs
  - Project and visualize these genes within their biological networks to explore their relationships and collective functions

### Select example data

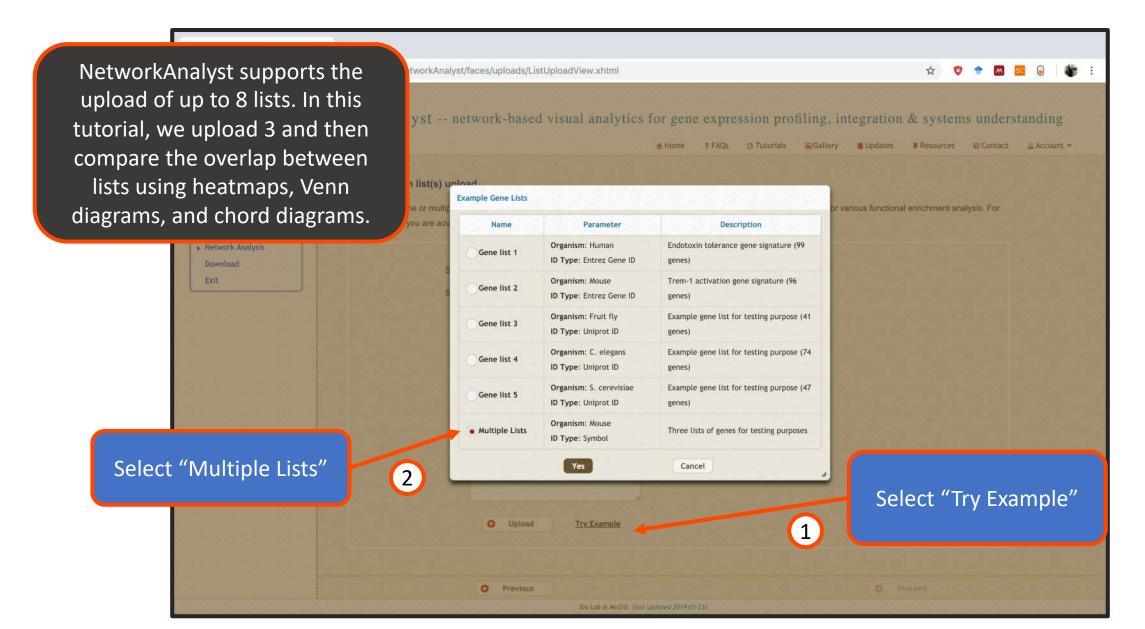

### Upload example data

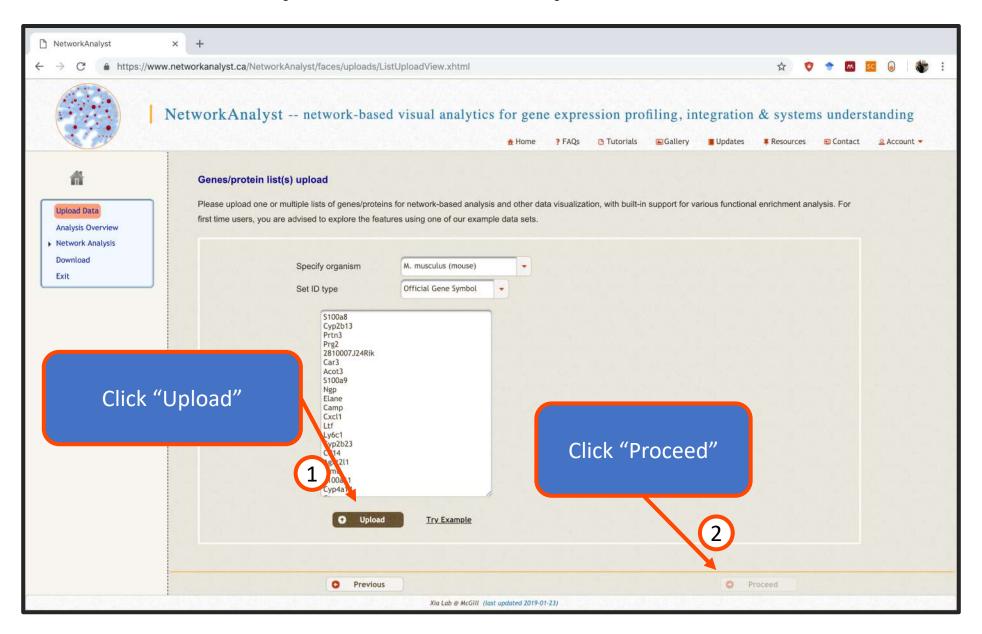

## Analysis overview

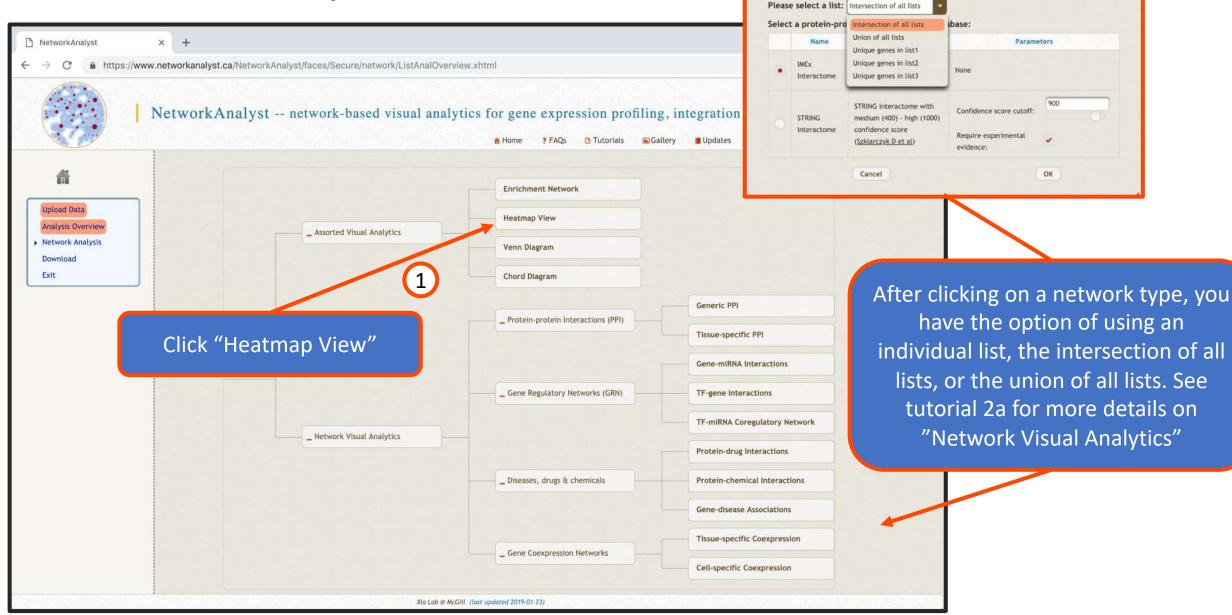

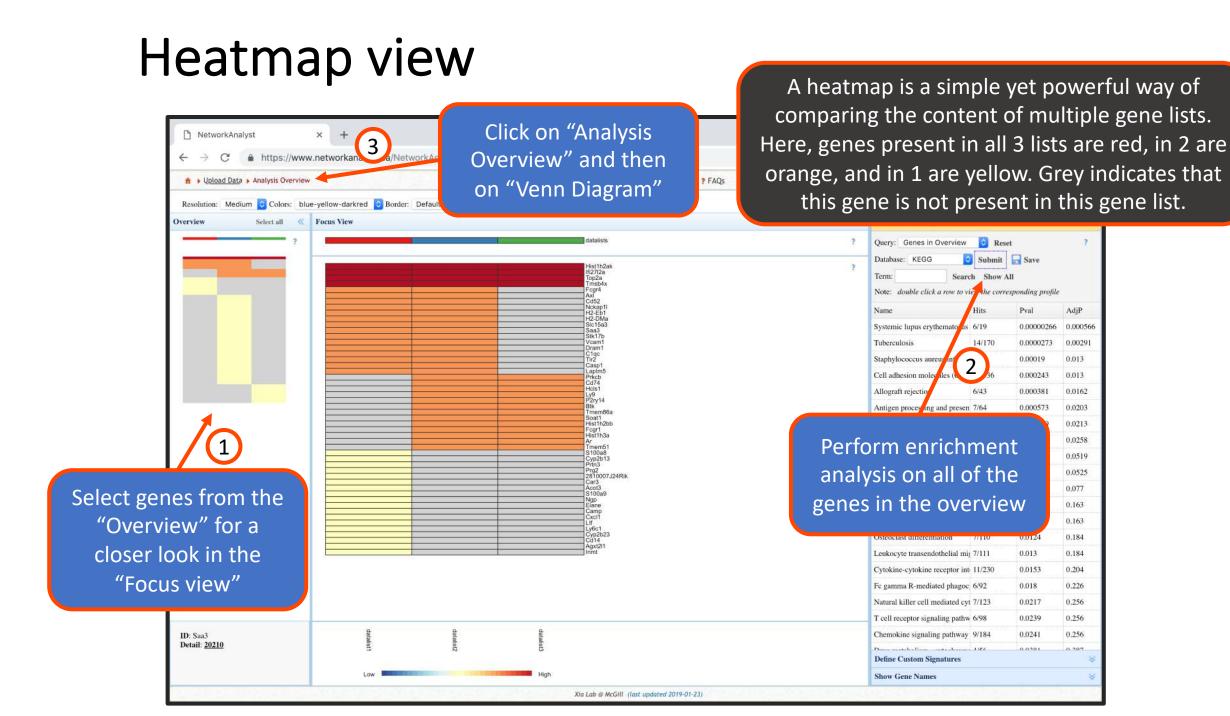

When finished, click "Analysis Overview" and then "Chord Diagram"

### Interactive Venn Diagram

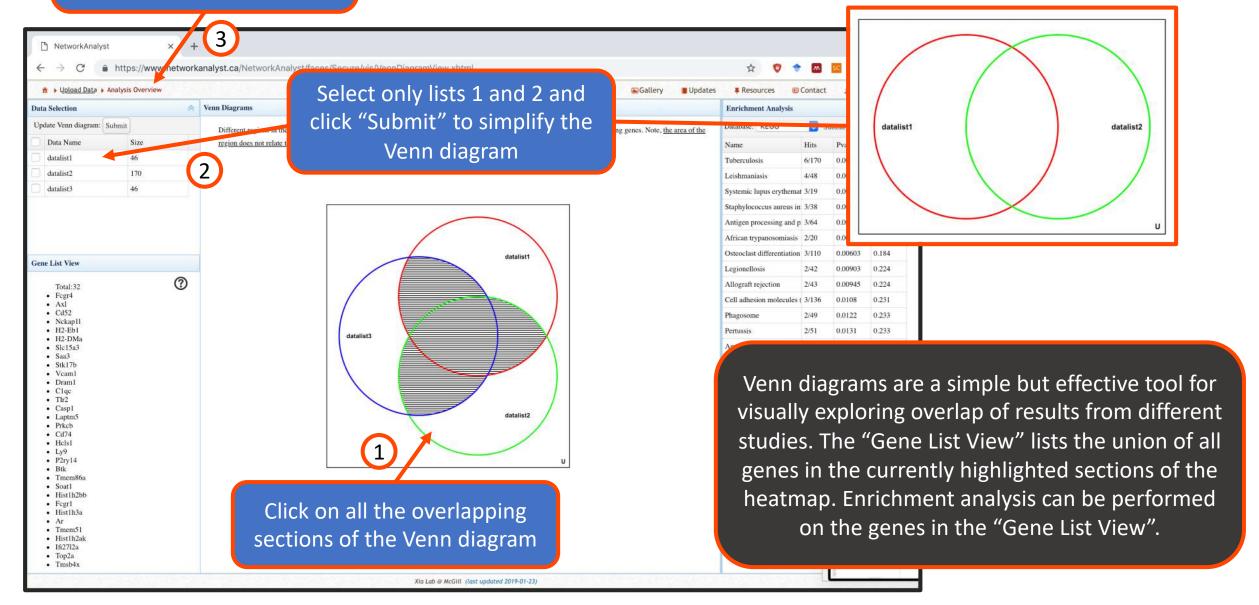

### Interactive chord diagram

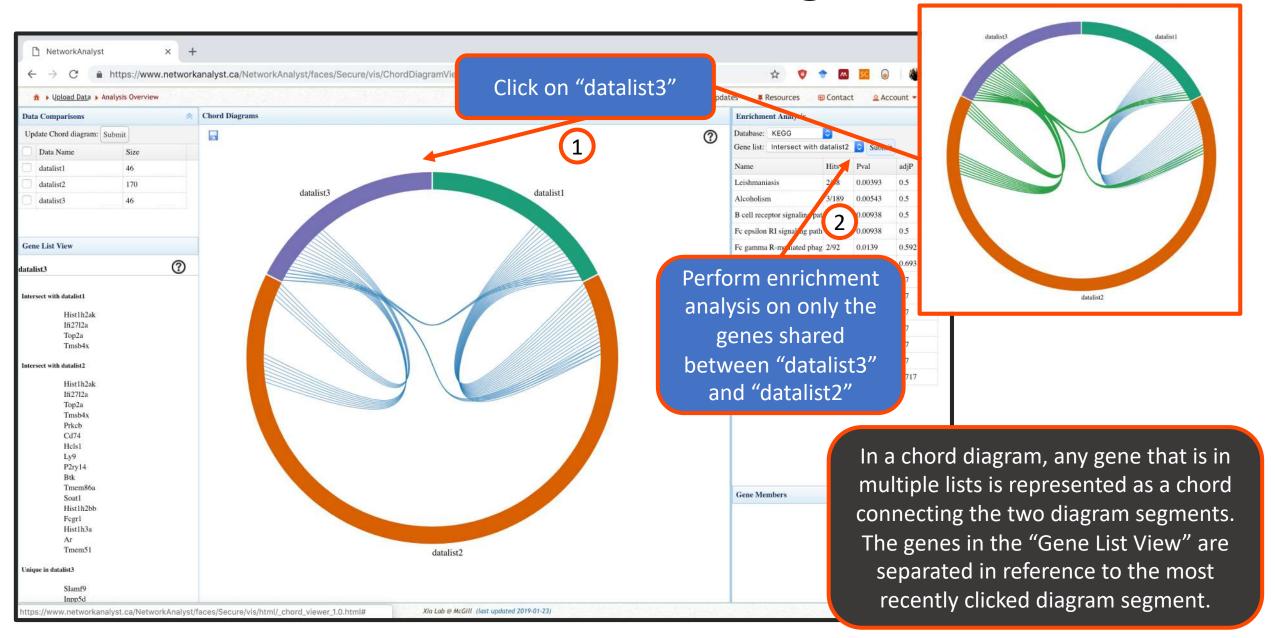

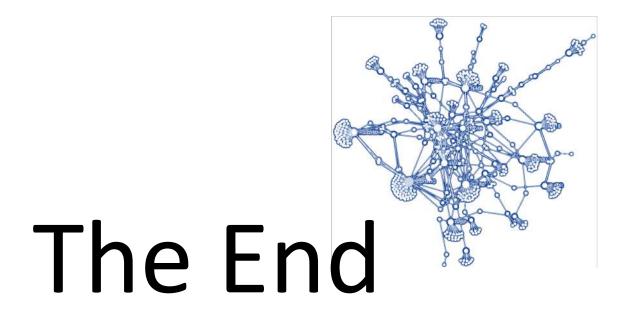

For more information, visit the **FAQs**, **Tutorials**, **Resources**, and **Contact** pages on <u>www.networkanalyst.ca</u>